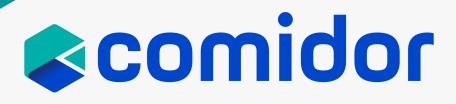

# **COMIDOR v6.1** PRODUCT RELEASE NOTES

OCTOBER 2021

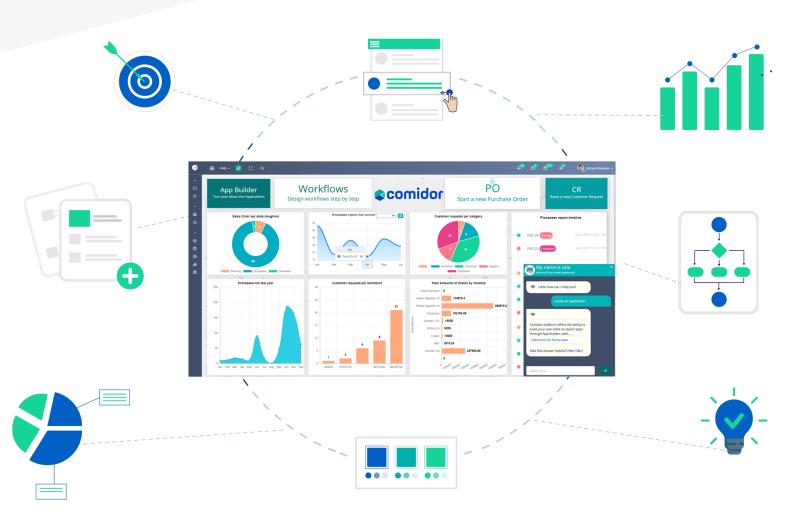

## TABLE OF CONTENTS

#### Digital Workplace

| 0 | New Redesigned UI | 1 |
|---|-------------------|---|
| 0 | Home Dashboard    | 2 |
| 0 | Leia the Chatbot  | 4 |
| 0 | App Marketplace   | 6 |

#### Workflows

| 0 | SQL Creator                            | 7 |
|---|----------------------------------------|---|
| 0 | Other Workflow Components Enhancements | 7 |
| 0 | Email Tasks Improvements               | 8 |
| 0 | Workflow Analytics Report              | 9 |
|   |                                        |   |

#### App Builder

| 0 | Kanban Application Type     | 10 |
|---|-----------------------------|----|
| 0 | App Creation in 4 Steps     | 11 |
| 0 | Tabs in Forms               | 11 |
| 0 | List Fields Display Options | 12 |
| 0 | Public Form Enhancements    | 13 |
| 0 | Quick Add Form Enhancements | 13 |
| 0 | Tube and Radar Widgets      | 14 |
| 0 | Widget Enhancements         | 14 |
| 0 | Open Records on Widgets     | 15 |
| 0 | Event Scripts               | 16 |
| 0 | Scheduling Apps             | 16 |
| 0 | Advanced Search in Apps     | 17 |
| 0 | App Configuration           | 17 |

#### General

| 0 | KPIs Chart Unit                    | 18 |
|---|------------------------------------|----|
| 0 | KPIs in Widgets                    | 18 |
| 0 | User Deactivation Warning Messages | 19 |
| 0 | Users Status Column in Users Table | 19 |
| 0 | Mass Download                      | 19 |

## DIGITAL WORKPLACE

#### NEW REDESIGNED UI

In version 6.0, we introduced a brand-new User Interface so that our customers enjoy seamless usage and optimized user experience. Over the last months, we have been working hard to make Comidor, even more, efficient and enjoyable to use. In version 6.1, we decided to go even deeper across the entire UI and identify parts that still had room for improvement. We managed to make the platform more intuitive, user-friendly, easier to navigate and work with.

From the UX/UI perspective, our primary focus has been on the following two pillars:

#### Simplicity

The new cleaner design makes it easier to focus on your work. We made beneficial enhancements that aim to make Comidor more effective and your work-life easier. Primary changes have been made to keep things simple and more convenient for you, while some minor changes have been made to UI components to make them more appealing and discernible.

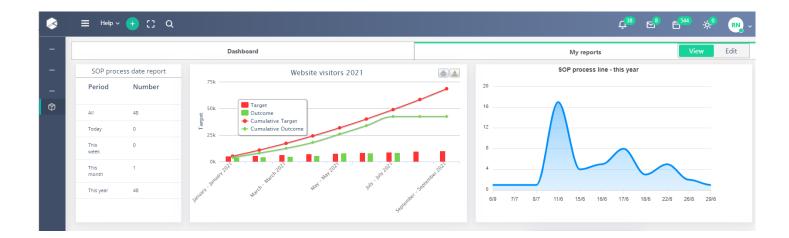

#### Seamless Navigation

It is our goal to ensure that you have a smooth, friction-free experience while working on the platform. The new UX enhancements make navigation more convenient and seamless than ever before.

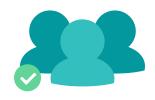

#### HOME DASHBOARD

Home Dashboard saves you time, offering exactly what you need in one single panel. With all of your applications and widgets in one place, your work has never been easier.

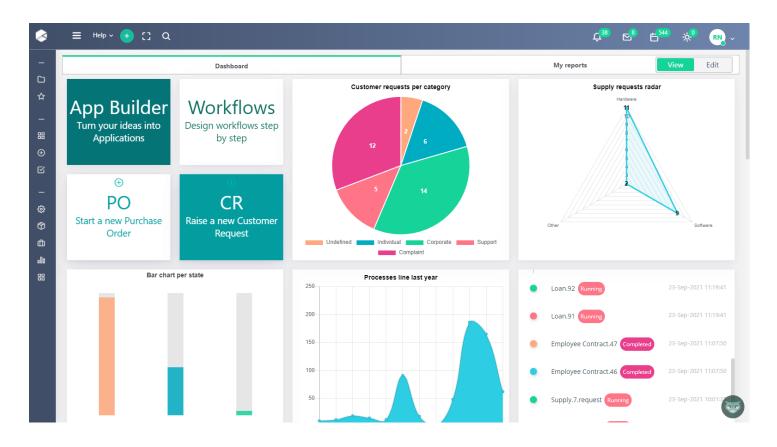

#### UX Enhancements

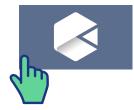

The home button helps you return to your dashboard no matter how deep into Comidor you have gone.

|            | Û <sub>38</sub> | <mark>⊵</mark> ® | 6 <sup>544</sup> | ÷;;• | RN ~ |   |
|------------|-----------------|------------------|------------------|------|------|---|
| ly reports |                 |                  | Vi               | ew   | Edit |   |
|            |                 |                  |                  |      |      | · |

You can switch to "edit mode" using the tab buttons.

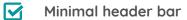

We created a simpler header bar but kept the most important functionalities. Also, the "**absences**" icon gives the opportunity to get an overview of the teammates that are on leave.

|                                                                                                    | Q                                                                                                    | Ç <sup>38</sup> ⊂ <sup>8</sup> ⊖ <sup>544</sup> ஜ <sup>0</sup> ⊂ <sub>№</sub> ~                                                                                                    |
|----------------------------------------------------------------------------------------------------|----------------------------------------------------------------------------------------------------|----------------------------------------------------------------------------------------------------|
| Media Tile                                                                                                    | Link your image with an applic<br>it in your dashboard.                                                                                                    | ation or an external video to preview                                                                                                    |
| Other Powerful Fur You now have the abilit                                                                                                    |                                                                                                    |                                                                                                    |
| Add links to lak                                                                                                    |                                                                                                    | and rearrange them with drag-n-drop                                                                                                    |
| -> Copy tiles                                                                                                    | -> Copy and e                                                                                                    | edit Widgets                                                                                                    |
| Create a "quick                                                                                                    | add" tile and link it with a process to                                                                                                    |                                                                                                    |
| Search for apps         QUICK ACCESS         □       Opened Apps         ☆       Favourite Apps         ↓       App Builder         Purchase Order Process         Document Management         Workbench         Mailbox         Scheduling | Enter information for the quick add element Title Initiate a health survey Description Start a survey of your choice Background Color Font Color Template Health Survey × ✓ Close Save c | Enter information for the quick add element X     Title   Reverse a meeting room   Description   meeting room reservation   Background Color   Font Color   Application   Meeting Room Booking × •   Form   Reserve a Meeting Ro × • |
| Workflow Analytics Rep<br>Workflows                                                                                                    |                                                                                                    | Close Save changes                                                                                                    |

#### LEIA THE CHATBOT

Leia, Comidor's new intelligent virtual agent, was introduced in our previous version release but its capabilities have been strengthened in v6.1.

🗸 Users can interact with Leia via slash commands.

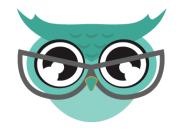

COMMAND USAGE Leia can understand the "/add" command and insert records (tasks, processes, and contacts) in Comidor. For example, if you use the "/add" command to create a task, Leia asks proper questions to fill in mandatory fields. /add After the creation, a link with the new record is displayed. Also, the new process can be created by choosing your desired process template. You can initiate an app with the "quick add" form via the chatbot. When you write the "/quick" command, Leia populates a list of all "quick add" forms from the custom apps in your account. Once the /quick desired app is chosen, Leia asks proper questions to fill in all fields from the selected form, in order to initiate a process. /clear This command **deletes** the chat history.

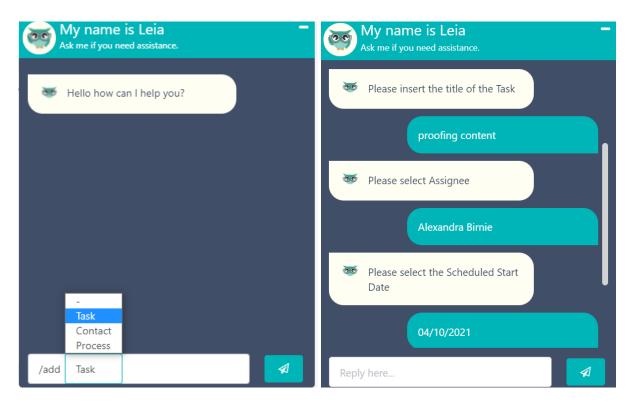

Creating a task with the "quick command"

🗹 Widgets in Leia's answers

Leia now interprets data into meaningful, insightful analytics.

You are able to configure a set of queries and set **widgets as answers** through the Knowledge Base. Then, Leia can give answers to these questions by displaying the proper charts.

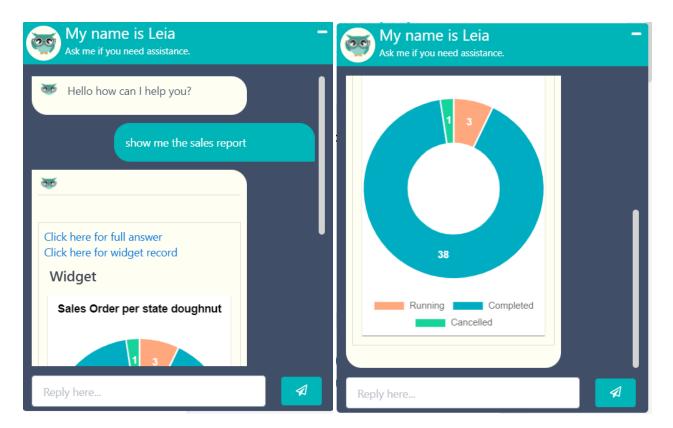

#### Leia displaying a pie chart

#### APP MARKETPLACE

We are introducing the new Comidor Marketplace.

You have the opportunity to explore apps that help you extend and customize the functionality of the platform.

The Marketplace incorporates a diverse range of applications suitable for every business challenge.

You can search, filter, and install **out-of-the-box business apps** in just a few clicks.

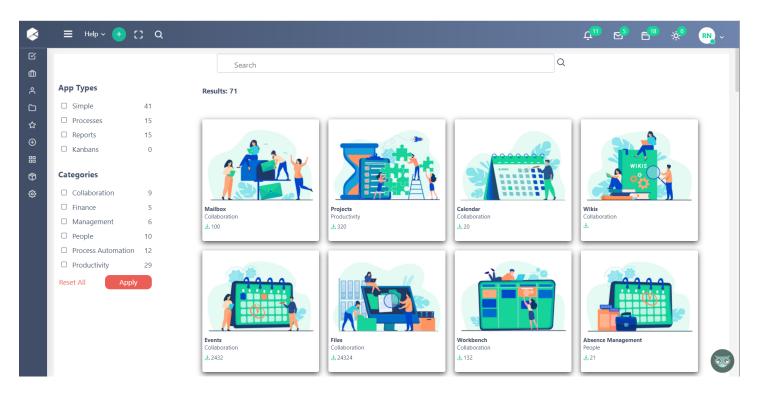

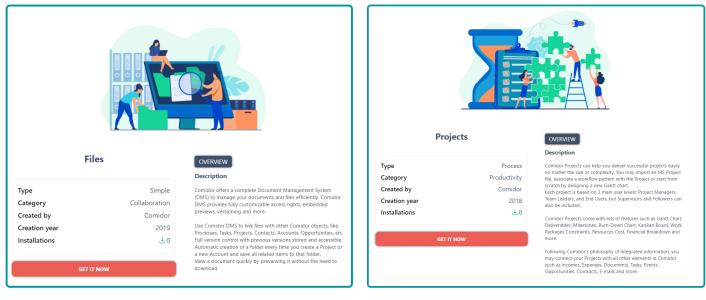

### WORKFLOWS

New components and features to boost automation and enhance the designing capabilities have been included in the Comidor workflow designer.

### SQL CREATOR

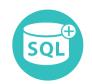

Use the SQL creator component in your workflow to **create easily statements with no-code**.

- Choose the SQL type you would like to create between **Select**, **Insert**, **Update**, **Delete**.
- Define the name of the table, the column names, and correlate your column names with the values of workflow fields.
- Apply conditions and ordering according to each statement.
- Store the result in a workflow field and you are ready to use it!

#### **SUBPROCESS**

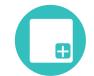

In more advanced business processes, designers can include a process within a mother process. In the new version, designers are capable of including a subprocess of type "Application" in order to **trigger another app**.

- Simply drag-n-drop a subprocess component into the workflow design, add it to the step you want and choose the app you would like to be triggered.
- Furthermore, you can include one or more files like templates in your workflow subprocess component, and they will appear in the attachments of your subprocess in the runtime.

#### DOCUMENT ANALYSER

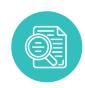

Save a huge amount of designing time with the enhanced Document Analyser component. While making changes in your Document Analyser models, all field parameters are now maintained in the Document Analyser component after clicking "**Reload Parameters**".

### TIMERS & ESCALATIONS

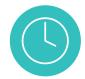

**Non-working days** and **public holidays** can be excluded from the delays in timers and task escalations according to your Regional Settings.

### DOCUMENT CREATOR

- Give dynamically a title to the produced document in the **Document Creator** component. Choose a text workflow field that gets value during the workflow runtime.
- On the produced file by the document creator, set the date format from the template.

### ATTACHMENTS IN TASKS

- Include one or more files like templates in your workflow tasks. They will appear in the attachments section of your tasks in the runtime.
  Eurthermore in the workflow design there is a dedicated tab to monitor all
- Furthermore, in the workflow design, there is a dedicated tab to monitor all attachments from all workflow tasks.

#### EMAIL TASKS IMPROVEMENTS

Designers can easily configure an **email** task with Low-Code, by defining the approve/reject link, approve/reject buttons, and the email body.

Now, the designers have full control over the form that is sent through email tasks.

- You can choose between approve/reject buttons and one button with a label of your preference.
- Alternatively, you can make the whole form editable and give the opportunity to users to input data.

| ÷ | ■ ● ■ ■ ● ■ ■ ■ 18 of 7,882 <                                                                                          |  |
|---|----------------------------------------------------------------------------------------------------|--|
|   | Hi,                                                                                                    |  |
|   | You have recently requested a Comidor trial, but your account is now deactivated, due to no response from you to date. |  |
|   | We are reaching out to you to get a sense of how you found the experience of<br>using the Comidor platform.            |  |
|   | Please, help us improve our product and provide an exceptional customer                                                |  |

experience by taking a minute to reply to four quick questions. We would be more than grateful to learn from your insights and become better.

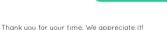

| ASK Attributes                       |                                                                                                    |     |
|--------------------------------------|----------------------------------------------------------------------------------------------------|-----|
| Approve/Reject Email Task            |                                                                                                    |     |
| Do not display default form          |                                                                                                    |     |
| Email Task Subject                   | We need your input on how we did                                                                                                    |     |
| Sender:<br>Predefined / Text field * | Comidor                                                                                                    |     |
|                                      | ~                                                                                                    |     |
|                                      | © Source         □         □         ○         □         ○         □         ○         ○         ○         ○         ○         ○         ○         ○         ○         ○         ○         ○         ○         ○         ○         ○         ○         ○         ○         ○         ○         ○         ○         ○         ○         ○         ○         ○         ○         ○         ○         ○         ○         ○         ○         ○         ○         ○         ○         ○         ○         ○         ○         ○         ○         ○         ○         ○         ○         ○         ○         ○         ○         ○         ○         ○         ○         ○         ○         ○         ○         ○         ○         ○         ○         ○         ○         ○         ○         ○         ○         ○         ○         ○         ○         ○         ○         ○         ○         ○         ○         ○         ○         ○         ○         ○         ○         ○         ○         ○         ○         ○         ○         ○         ○         ○         ○         ○         ○         ○ |     |
|                                      |                                                                                                    |     |
|                                      | B I U S X <sub>2</sub> X <sup>2</sup> I <sub>X</sub>                                                                                                    |     |
|                                      | [注 註   非 非   ୨୨ 以   主 主 重   →1 14 話-] ■ 🤿 🏴                                                                                                    |     |
|                                      |                                                                                                    |     |
|                                      | Styles - Format - Font - Size - A- D- 3                                                                                                    |     |
|                                      | more than grateful to learn from your insights and become better. *                                                                                                    |     |
| Email Task Body                      | Leave a review                                                                                                    |     |
|                                      | Thank you for your time. We appreciate it!                                                                                                    |     |
|                                      |                                                                                                    | ive |

- You can also apply field rules in an email task form
- Furthermore, you can add one or more binary fields as attachments to it.
- The name of the Sender on a task email is now configurable.
- Finally, a user outside Comidor can complete an email task.

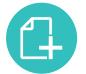

| Feedback form                |                                                                                                    |  |  |  |  |  |
|------------------------------|----------------------------------------------------------------------------------------------------|--|--|--|--|--|
|                              |                                                                                                    |  |  |  |  |  |
|                              | Please, complete the following form and help us improve Comidor                                                                                                    |  |  |  |  |  |
| ▷ How would you rate your ov | verall experience with Comidor on a scale from 1 to 10?                                                                                                    |  |  |  |  |  |
| Rating *                     | 1 2 3 4 5 6 7 8 9 10                                                                                                    |  |  |  |  |  |
| ▷What did you like most abo  | ▷What did you like most about Comidor?                                                                                                    |  |  |  |  |  |
| Choose an option *           | Ease of use     Platform look and feel     Application development with the No-Code App Builder     Process Modeling and Designing with the BPMN 2.0 Workflow Designer     Workflow Management     Customizable Dashboards     Collaborative Environment     Al/ML Automation Capabilities     Overall features and functionalities     Supportive documentation and resources     Other |  |  |  |  |  |
|                              |                                                                                                    |  |  |  |  |  |
|                              | Save                                                                                                    |  |  |  |  |  |

PAGE | 09

#### WORKFLOW ANALYTICS REPORT

We have created a dedicated unit for workflow analytics to get **insights** on each Workflow usage.

- Choose the workflow that you would like to monitor.
- Apply your preferred filters and get results for time, delays, and cost. See your results in a table view, graph, or pie chart. All types of graphs are printable and downloadable.

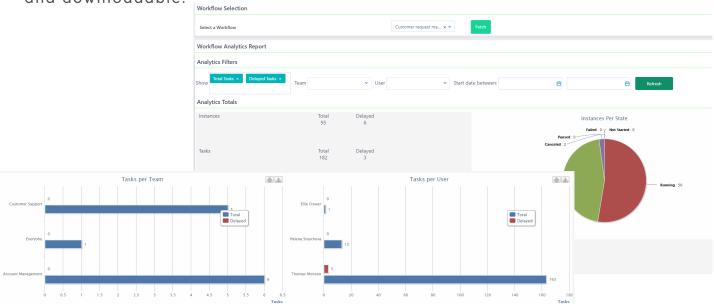

• Pinpoint the total and delayed instances and tasks that were created within one workflow. With the analytics diagram, you can identify bottlenecks.

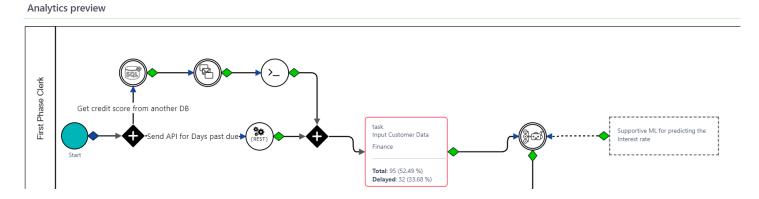

### APP BUILDER

#### KANBAN APPLICATION TYPE

In Comidor v6.1 you are able to create a new type of application in the No-Code App Builder, Kanban apps.

A Kanban application helps teams create Kanban boards and visualize simple records. This application type is suitable for simple cases that don't require a workflow design and a huge amount of data to be processed.

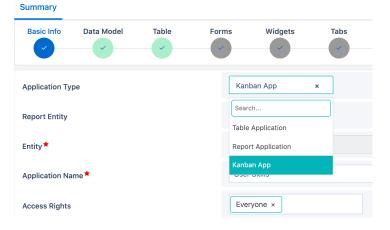

Charlie Marr

Skill category

Technical

Ħ

~ **~** 

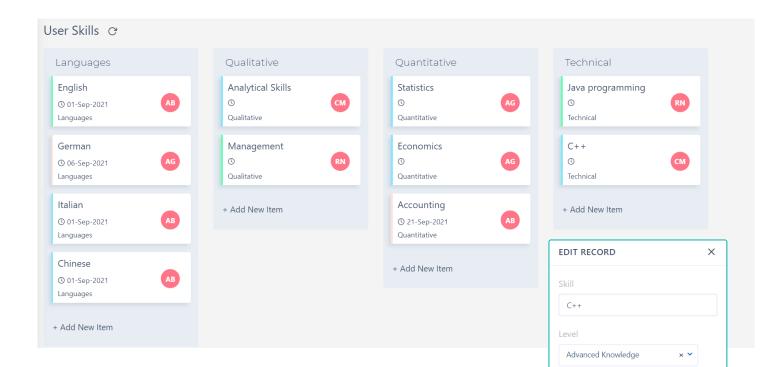

On a Kanban app, work items are represented visually on boards, which are predefined by the user. You can add new items to each board, edit or delete them. Furthermore, you have the possibility to easily dragn-drop items from one board to another in order to change their category. Organize and manage everything and in one place, empower your productivity with Kanban apps.

### APP CREATION IN 4 STEPS

You no longer need highly skilled developers to build an application for your business.

Comidor platform enables everyone to build apps within seconds with **Natural Language Processing** (NLP); the capability to understand language.

х **Application Builder** <u>To learn more about the</u> 1 2 3 4 Comidor App Creation in 4 steps with NLP Step 2 Step 3 Step 4 Step 1 watch this video Create an application called Candidate Evaluation. The application will have 2 forms. The first form will be called Insert Candidate. The second form will be called Present Results. Candidate Evaluation wf v1 Active since 30-Sep-2021 0 Paths Classic Table Extractor task task Excel Processor Insert Candidate details Review results **Richard Newton** Richard Newton Create graph SQL Creator Message Queue

- First, describe your application by giving details. Let Comidor identify and suggest the name of the app, the number of steps, and the name of fields and forms with the assistance of AI.
- Secondly, review the system suggestions and make necessary amendments.
- Then, create the quick add form of your application.
- Finally, define the primary field of your records.
- Your application is ready! After publishing, a workflow will be designed with sequential steps; the steps you specified in the designing phase.

#### TABS IN FORMS

**Comidor Form Designer** is even more enhanced in this new version. Designers are able to include tabs in forms in order to group form fields and guide the end-users to proper completion.

Form tabs layout is great for complicated forms as it organizes components efficiently, and gives designers full flexibility and control of the form designing process. This way, forms look more attractive and engaging to the end-user.

| COMIDOR V6.1 | OCTOBER 2021 |
|--------------|--------------|
|--------------|--------------|

| Design            | ullscreen         | Publish |                       |              |                   |             |  |
|-------------------|-------------------|---------|-----------------------|--------------|-------------------|-------------|--|
| Blocks            |                   |         |                       |              |                   |             |  |
| :=                |                   |         |                       | Request info |                   | Review info |  |
| Panel             | Section           | Code    | Manage Tabs           | Add Tabs:    |                   | ×           |  |
| ¶<br>Paragraph    | <b>J</b><br>Style |         | 📬 Panel               | Tabs Number  | 2                 |             |  |
| Misc              |                   |         | Request details       |              |                   |             |  |
| ៉្រាំ<br>Group    |                   |         | Ref no                | Tabs Name 1  | Request info      |             |  |
| Fields<br>Search  |                   |         | Request type <b>*</b> | Tabs Name 2  | Review info       |             |  |
| ▼ Supply requests |                   |         |                       | Layout Mode  | Step by Step Form | ~           |  |

PAGE | 12

Specify the layout mode, whether you want a simple tabbed form or step-by-step completion.

#### Simple tabbed form

| Employment summary                  | form Summary                    |                    |               |                         |           |          |      |
|-------------------------------------|---------------------------------|--------------------|---------------|-------------------------|-----------|----------|------|
|                                     | Employee details                | Contract           |               | Sten-hu-sten            | completio | n        |      |
| $\bigtriangledown$ Employee details |                                 |                    |               | Step-by-step completion |           |          |      |
| Ref no                              | 13                              |                    |               |                         | 2         |          |      |
| Employee name                       | Ellie Frewer                    | Emp                | loyee details |                         | Contract  |          |      |
| Employment type                     | Full time                       |                    |               |                         |           |          |      |
| Employee's mail                     | testingcomidor@gmail.com        | Ref no             | 13            |                         |           |          |      |
| Date of employment                  | 30-Sep-2021                     | Employee name      | Ellie Frewer  |                         |           |          |      |
| Job position                        | MRES-AN Market Research Analyst | Employment type    | Full time     |                         |           |          |      |
| Job description                     | 123                             | Employee's mail    | testingcomi   | dor@gmail.com           |           |          |      |
|                                     |                                 | Date of employment | 30-Sep-202    | 1                       |           |          |      |
|                                     |                                 | Job position       | MRES-AN N     | larket Research Analyst |           |          |      |
|                                     |                                 | Job description    | 123           |                         |           |          |      |
|                                     |                                 |                    |               |                         |           | Previous | Next |

### LIST FIELDS DISPLAY OPTIONS

Designers can define how drop-down lists are visible inside the forms through the **Form Designer**.

Request type 🕇

Software

×

|                              |                                   | Purchase item <b>*</b> | Search                                         |
|------------------------------|-----------------------------------|------------------------|------------------------------------------------|
|                              | <ul> <li>Select option</li> </ul> | r drendse item         | Hardware                                       |
|                              |                                   | Quantity               | Software                                       |
|                              |                                   | Total Price            | Other                                          |
| Available list type options: |                                   |                        |                                                |
|                              | <ul> <li>Switch button</li> </ul> | Request type 🕇         | Hardware Software Other                        |
|                              |                                   |                        |                                                |
|                              | <ul> <li>Radio button</li> </ul>  | Request type 🕇         | <ul> <li>Hardware</li> <li>Software</li> </ul> |
|                              |                                   | Request type A         | Other                                          |

#### PUBLIC FORM ENHANCEMENTS

More control is available in the public forms. Put an **expiration date** in your public URL form. Furthermore, customize your public form by adding a **different style**.

| Script before edit           | -              | Style                      |             | Delete × |
|------------------------------|----------------|----------------------------|-------------|----------|
| Script before save           | 0              |                            |             |          |
| Template File                |                | Page                       |             |          |
| Mobile Form                  |                | Background Color           |             |          |
| Approve/Reject form          |                | Header                     | 0           |          |
| Valid From                   | 17-Aug-2021    | Tiodadi                    |             |          |
| Valid To                     | 31-Dec-2099    | Background Color           |             |          |
| Copy Public URL to clipboard |                | Font Color                 | /           |          |
| Copy Form                    |                | Font Size                  | 178 220 219 |          |
| Design Fullscreen Publish    |                | Font Size                  | R G B ≎     |          |
|                              |                | Border                     |             | ~        |
| V Blocks                     |                |                            |             |          |
| Panel Section Code           | anage Tabs     | Alignment                  |             | ~        |
|                              | Panel          | Font Weight                |             | ~        |
| Paragraph Style              | at an          |                            |             |          |
| Misc                         | ction          |                            |             |          |
| D Up<br>Group                | pload document | Choose file No file chosen | 1           |          |
| 144                          | oc name        |                            |             |          |
| Search                       |                |                            |             |          |

#### QUICK ADD FORM ENHANCEMENTS

Any limitation in the quick add forms no longer exists in the Comidor new version. **Quick add forms** are enhanced and also offer the opportunity to add properties like in normal forms.

- Amend the size and the alignment of the memo fields
- Apply show/hide rules

| New activity          |      | <b>_ ×</b> | New activity          |                                                     | _ × _  |
|-----------------------|------|------------|-----------------------|-----------------------------------------------------|--------|
| Activity Type*        | × *  |            | Activity Type*        | Reports × ¥                                         |        |
| Activity description* |      |            | Reports activity*     |                                                     | ]      |
| KPI                   | ~    |            | Activity description* | \$earch                                             | Ĵ      |
| Quantity              |      |            | KPI                   | Searching                                           |        |
| Comments              |      |            | Quantity              | Prepare monthly KPIs<br>Create competitors analysis |        |
|                       |      |            | Comments              | Create website reports                              |        |
|                       |      |            |                       | Create other reports                                |        |
|                       |      |            |                       |                                                     |        |
|                       |      |            |                       |                                                     |        |
|                       |      |            |                       |                                                     |        |
|                       |      |            |                       |                                                     |        |
|                       |      |            |                       |                                                     |        |
|                       |      |            |                       |                                                     |        |
|                       |      |            |                       |                                                     |        |
|                       |      |            |                       |                                                     |        |
|                       | _    |            |                       | _                                                   |        |
|                       | Save | Cancel     |                       | Save                                                | Cancel |

- Add tooltips and paragraphs
- Include fields in paragraphs and field properties such as mandatory and view-only options

#### TUBE AND RADAR WIDGETS

In this new release, we unveiled two new, interactive charts to give you more ways to visualize real-time data.

Take advantage of the data stored in Comidor, and accelerate the decisionmaking process with our brand-new, grouping graph types:

#### Radar and Tube charts

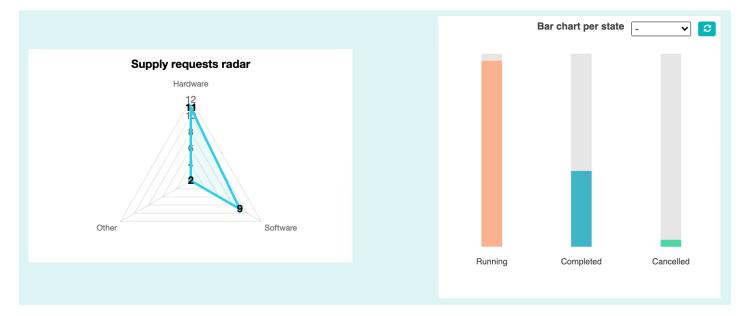

#### WIDGET ENHANCEMENTS

A Widget can be used to display a small amount of timely, relevant information and enhance user engagement to Comidor. There is always scope for improvement and this is the reason why Comidor new version comes with numerous advancements on widgets.

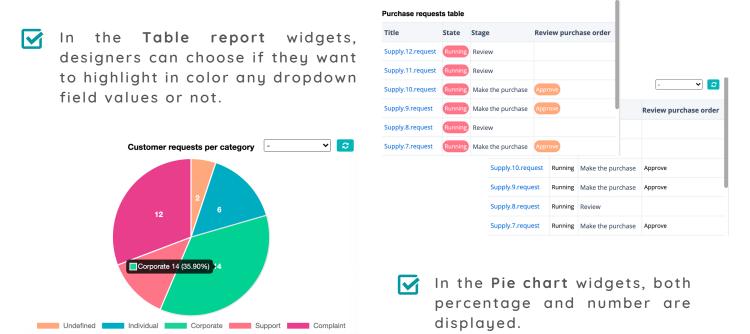

#### Instant real-time reporting with date filtering enables you to visualize widget's data based on a selected date range and get real-time insights.

Ability to sort the widgets data in ascending or descending order by the aggregator or the field type. Now, you are able to customize the way you organize and view your data.

Undefined

Individual

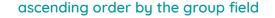

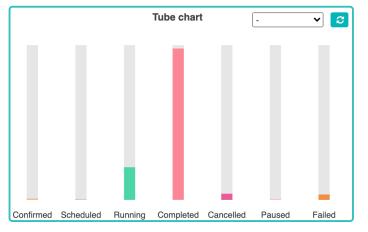

#### descending order by the aggregator (count)

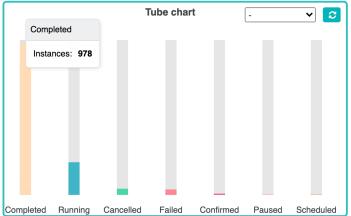

#### OPEN RECORDS ON WIDGETS

A grouping pie widget is a great option when you want to visualize and categorize records by groups. From Home Dashboard, you are now able to display a **selected list of records** by clicking on the relevant slice of a widget. This report table enables a quick overview and instant visibility of high-level information.

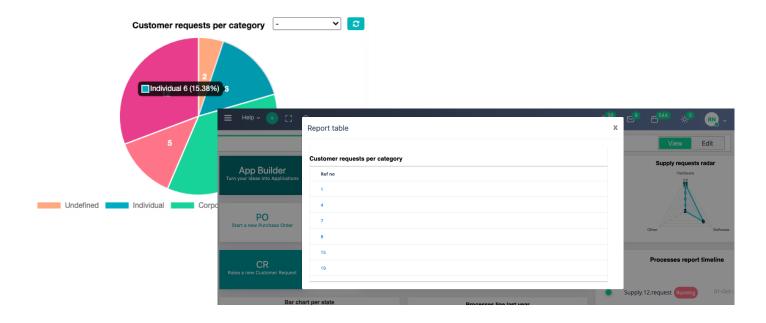

PAGE | 15

Support

Complaint

14

Corporate

#### EVENT SCRIPTS

In our previous edition, we introduced an extra new step in App Builder, the **event scripts**. Event scripts allow you to write scripts for a certain data type to be executed before/after/on a specific event by following the steps below:

- Add the Procedure Name
- Choose the Data Type (appRec, task, process, dataset) and define where you want the script to be applied
- Add your code in the Procedure Body

| Summary    |             |       |                   |                                                                  |                            |             |               |          |         |
|------------|-------------|-------|-------------------|------------------------------------------------------------------|----------------------------|-------------|---------------|----------|---------|
| Basic Info | Data Model  | Table | Forms             | Widgets                                                          | Tabs                       | Workflow    | Event Scripts | Overview | Publish |
| Event Scr  | ipts        |       |                   |                                                                  |                            |             |               |          | _       |
| ≡C         | earch Q     |       |                   |                                                                  |                            |             |               |          | +       |
| Event 1    | Type Prefix |       | Other             |                                                                  | ٠                          |             | Create Use    | r        |         |
| ~          | On          |       |                   |                                                                  | RN                         | Richard New | ton           |          |         |
| 0          |             |       |                   |                                                                  |                            |             |               |          |         |
| Basic Inf  | 0           |       |                   |                                                                  |                            |             |               |          |         |
| Procedu    | re Name*    |       | u_tot             | alPriceCalcula                                                   | tion                       |             |               |          |         |
| Data Typ   | e           |       | AppR              | lec                                                              |                            |             |               |          |         |
| Event Ty   | pe Prefix   |       | On                |                                                                  |                            |             |               |          |         |
| Event Ty   | pe          |       | Set               |                                                                  |                            |             |               |          |         |
| Position   |             |       | 0                 |                                                                  |                            |             |               |          |         |
| Paramet    | ers         |       |                   |                                                                  |                            |             |               |          |         |
| Procedu    | re Body     |       | "PUR(<br>{<br>#aj | src1 == "PURCH<br>CHORDER.USR_<br>pp.USR_TOTAL_<br>USR_ITEM_PRIC | QUANTITY")<br>PRICE# = #ap |             |               |          |         |

In Comidor v6.1, we enhanced, even more, this step, by enabling you to fetch data from other Comidor fields in forms immediately after the initiation.

| New Supply request                                                                                                    |              | - × |
|----------------------------------------------------------------------------------------------------|--------------|-----|
| De anna de la constitución de la constitución de | Hardware × V |     |
| Request type *                                                                                                    |              |     |
| Purchase item *                                                                                                    | Macbook      |     |
| Quantity                                                                                                    | 2            |     |
| Purpose of purchase                                                                                                    |              |     |
| Date of request                                                                                                    |              |     |
| Item Price                                                                                                    | € 1000.0     |     |
| Total Price                                                                                                    | € 2000.0     |     |

What's more, the system performs calculations automatically based on predefined values in real-time.

#### SCHEDULING APPS

Before Comidor v6.1, users were able to schedule **only repetitive processes**. Now, you are able to initiate automatically **applications**, too. These applications will be repeated continuously without assuming their creators' valuable time.

Trigger any app with process scheduling and define the values of the quick add form that the new app will be getting every time initiates.

#### ADVANCED SEARCH IN APPS

The advanced search functionality on a table of a **custom application** is also added. This way, you are capable of using the advanced search options to filter the table entries and eliminate irrelevant information.

| Sup | oply reque | sts    |          | Filter      | Field |           | Operator | Value      |         | More           |            | Guidelin       | ies Reports 🖓 🗸         |
|-----|------------|--------|----------|-------------|-------|-----------|----------|------------|---------|----------------|------------|----------------|-------------------------|
| ≡   | C Searc    | :h     |          | Supply re 👻 | Qua   | ntity 👻   | > ~      | 1          |         | A ~            | •          |                |                         |
|     | State      | Ref no | Request  | Supply re 👻 | Date  | e of re 👻 | < •      | 04/10/2021 | 8       | ~              | •          | reator         | Manager's approval date |
|     | Running    | 10     | Softwa   |             |       |           |          |            | Execute | Clear S        | ave Can    | hard Newton    | 28-Sep-2021             |
|     | Running    | 8      | Hardware | Laptop      |       | 2         |          |            |         | 23-Sep-2021 0  |            | Auchard Newton |                         |
|     | Running    | 7      | Hardware | Screen      |       | 2         | Approve  |            | 2       | 22-Sep-2021 11 | :48:47 RN  | Richard Newton | 22-Sep-2021             |
|     | Running    | 6      | Software | Antivirus   |       | 16        |          |            | 2       | 22-Sep-2021 0  | :36:48 RN  | Richard Newton |                         |
|     | Running    | 4      | Software | Antivirus   |       | 10        |          |            | 2       | 21-Sep-2021 13 | :56:39 RN  | Richard Newton |                         |
|     | Running    | 1      | Hardware | MacBook     |       | 2         | Approve  |            | 2       | 20-Sep-202110  | :00:48 RN  | Richard Newton | 21-Sep-2021             |
|     | Completed  | 0      | Software | Antivirus   |       | 2         | Approve  | Yes        | s (     | 07-Jun-2021 14 | :48:46 RN  | Richard Newton | 07-Jun-2021             |
|     | Running    | 0      | Hardware | www         |       | 2         | Approve  |            | 2       | 24-May-2021 0  | 9:15:04 RN | Richard Newton | 24-May-2021             |
|     | Running    | 0      | Software | Antivirus1  |       | 2         |          |            | (       | 05-May-2021 0  | 8:57:17 RN | Richard Newton |                         |

- While browsing a table of a custom app, click on the advanced search
- Apply as many filters as you wish based on the custom app fields
- Save your search for later use, if you wish.

### APP CONFIGURATION

A new configuration parameter has been added in the "**Overview**" step of the application creation through the App Builder.

In case of lengthy forms that include Excel or many fields, you are able to set an application to open **by default as maximized**, when you open a task to complete.

| Basic Info Data Moo            | tel Table Forms W                                             | vidgets | Tabs                                          | Workflow  | Ev     | vent Scripts | Overview | Publish |
|--------------------------------|---------------------------------------------------------------|---------|-----------------------------------------------|-----------|--------|--------------|----------|---------|
| Configuration                  |                                                               |         |                                               |           |        |              |          |         |
| Basic Options                  | Data Customization                                            |         |                                               |           |        |              |          |         |
| Include notes                  | Prefix                                                        | s       | upply.                                        |           |        |              |          |         |
| Include tags 🗹                 | Suffix                                                        | .r      | request                                       |           |        |              |          |         |
| Insert Mode                    | Category                                                      |         | ~                                             |           |        |              |          |         |
| Update Mode 🗹<br>Delete Mode 🗹 | Incremental No Field                                          | F       | Ref no 🛛 🗙 👻                                  | Starting  | From 0 |              |          |         |
| Allow user<br>layout change    | Level 1 Categorization                                        | 5       | Stage x v                                     |           |        |              |          |         |
| Allow print 🗹                  | Level 2 Categorization                                        |         | ~                                             |           |        |              |          |         |
| Allow export                   | Level 3 Categorization                                        |         | ~                                             |           |        |              |          |         |
| Track File Views               | Primary Field (Record Identity: Appears in lists etc) $\star$ | F       | Ref no 🗙 🗸                                    |           |        |              |          |         |
| maximized                      | Ordering                                                      |         | ~                                             | Ascending |        |              |          |         |
|                                | Assigned To                                                   | (       | Creator ×<br>Creator's Manager ×<br>Finance × |           |        |              |          |         |
|                                | Change Rights                                                 |         |                                               |           |        |              |          |         |

The second improvement in this step gives the option to specify which users/groups will have change rights in the application records.

### GENERAL KPIS CHART UNIT

In Comidor v6.1, there is a dedicated unit to view the **charts of your KPIs**. Choose the KPI you want and get a preview of the "targets vs outcome" graph. You can download and print the graph of your choice.

| \$  | Ξ Help ~ 🕂 [] Q                                  |                                       | Ů.38        | e <sup>®</sup> | <b>545</b>     | ÷;•          | <b>RN</b> ~ |
|-----|--------------------------------------------------|---------------------------------------|-------------|----------------|----------------|--------------|-------------|
| -   | KPI Selection                                    |                                       |             |                |                |              |             |
| -   | Select a KPI                                     | New Project Delivery T×               |             |                |                |              |             |
| -   |                                                  | search                                |             |                |                |              |             |
| Ф   | KPI Chart                                        | Product Development                   |             |                |                |              |             |
| o0o |                                                  | New Project Delivery Time             |             |                |                |              | <u>-</u>    |
|     | 3k                                               | Mean Time                             |             |                |                |              |             |
|     | 2k Outcome                                       | Faults per Number of<br>Subscriptions |             |                |                | -            | -           |
|     | s<br>→ Cumulative Target<br>→ Cumulative Outcome | Repeated Faults [30 days]/ [7         |             | -              |                |              |             |
|     |                                                  |                                       |             |                |                |              |             |
|     |                                                  |                                       |             |                |                |              |             |
|     | 0k 0k 10 10 10 10 10 10 10 10 10 10 10 10 10     | A A A A A A A A A A A A A A A A A A A | 2. HOY 2019 | satian satia   | Dec-Fri2D Dec2 | B Dec Tue 21 | Dec 1920    |

#### **KPIS IN WIDGETS**

In this new version, we introduce a new "KPIs" widget. With this type of widget, you are able to fetch any KPIs chart into your Home Dashboard.

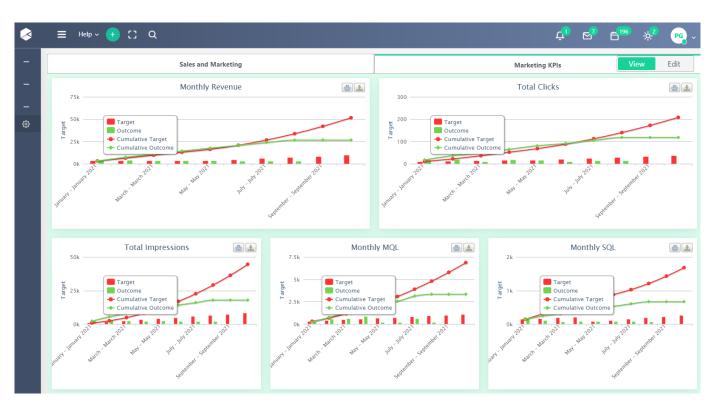

#### USER DEACTIVATION WARNING MESSAGES

Comidor always displays a warning message, when you try to:

- deactivate a user who is assigned to a task of an active process
- assign a task or process to user that will be deactivated soon

#### USER STATUS COLUMN IN USERS TABLE

An extra column is added in the users' table to inform the system administrator if the user is **active or not**.

| Users               |                                     |            |                 |             | + Q ~         |
|---------------------|-------------------------------------|------------|-----------------|-------------|---------------|
| $\equiv$ C Search Q |                                     |            |                 |             |               |
| Username            | Name                                | User-Level | Is User Active? | Valid to    | User Number 📮 |
| Requestor           | Requestor Functional Unit           | User       | INACTIVE        | 12-Jul-2021 | 10023         |
| Complaint Support   | Back/Front office Complaint Support | User       | INACTIVE        | 12-Jul-2021 | 10022         |
| Corporate Support   | CSO Support                         | User       | INACTIVE        | 12-Jul-2021 | 10021         |
| Billing Operations  | BBO/BOM Operations Support          | User       | INACTIVE        | 12-Jul-2021 | 10020         |
| noc                 | NOC Agent1                          | User       | INACTIVE        | 12-Jul-2021 | 10019         |
| field.engineer1     | Field Engineer 1                    | User       | INACTIVE        | 12-Jul-2021 | 10018         |
| csagent1            | Customer Service Agent 1            | User       | INACTIVE        | 12-Jul-2021 | 10017         |
| accountmanager      | Account Manager                     | User       | INACTIVE        | 15-Jul-2021 | 10016         |
| corporatesales      | Corporate Sales Support             | User       | INACTIVE        | 12-Jul-2021 | 10015         |
| presalesspecialist  | Presales Specialist                 | User       | INACTIVE        | 12-Jul-2021 | 10014         |
| presalesmanager     | Presales Manager                    | User       | INACTIVE        | 12-Jul-2021 | 10013         |
| demouser            | Demo user                           | User       | ACTIVE          | 31-Dec-2099 | 10012         |
| guestuser           | Guest User                          | User       | ACTIVE          | 31-Dec-2099 | 10011         |
| hjone               | Harrison Jones                      | User       | ACTIVE          | 31-Dec-2099 | 10010         |

#### MASS DOWNLOAD

In processes, you now have the possibility to mass-download attachments.

### FOR MORE INFORMATION PLEASE CONTACT: Customer Success Team

- +44 (0)20 3397 8057
- customer.success@comidor.com
- www.comidor.com

### Connect with us!

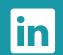

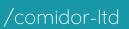

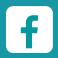

/Comidor

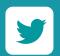

@ComidorCloud

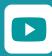

Comidor Cloud

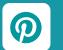

/Comidor